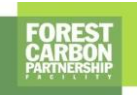

## FCPF Program announcement

Date: May 31, 2021

Issue: Mandatory training and exam for validation and verification team members

As announced in the FCPF Program announcement of January 2021, the revised version of the Validation and Verification Guidelines (VVG) had been adjusted to require all Validation and Verification Bodies to conduct mandatory training and complete an exam before they can be appointed to perform a third-party assessment under the FCPF.

Mandatory training and exam are required only for Team Leaders and Independent Reviewers as defined in Para. 20 of the VVG.

Details to access the training materials and exam are provided in Annex to this FCPF program announcement.

Individuals that are part of validation and verification teams are required to successfully pass the exam before conducting any validation or verification activity under the FCPF. Upon successful completion, the completion certificate shall be archived and it shall be submitted to the FCPF Secretariat [fcpfsecretariat@worldbank.org](mailto:fcpfsecretariat@worldbank.org)

Team members will have three chances to pass the exam. In case they do not pass they will have to undergo specific training with the FMT before being allowed to retake the exam.

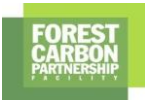

## Annex

The following is the link to access the exam:

Course Name: FCPF Validation and Verification: Assessment for auditors CourseID: 0000055781 Link: [https://wbg.sabacloud.com/Saba/Web\\_spf/NA1PRD0002/common/leclassview/dowbt000000000009273](https://mcas-proxyweb.mcas.ms/certificate-checker?login=false&originalUrl=https%3A%2F%2Fwbg.sabacloud.com.mcas.ms%2FSaba%2FWeb_spf%2FNA1PRD0002%2Fcommon%2Fleclassview%2Fdowbt000000000009273)

To access the exam, you will have to register by following these steps:

## Creating an Open Learning Campus Account

While much of the content in the Open Learning Campus (OLC) is freely available to external users, we do require you to create an official account to register and participate in our learning programs offeredin the OLC Academy. Registration is free, and the steps below will guide you through the multi-step process.

**Step 1:** Open a browser (we recommend Chrome) and go to [http://olc.worldbank.org](http://olc.worldbank.org/)

**Step 2**: Click on the "Register Now" link in the upper right corner of the OLC.

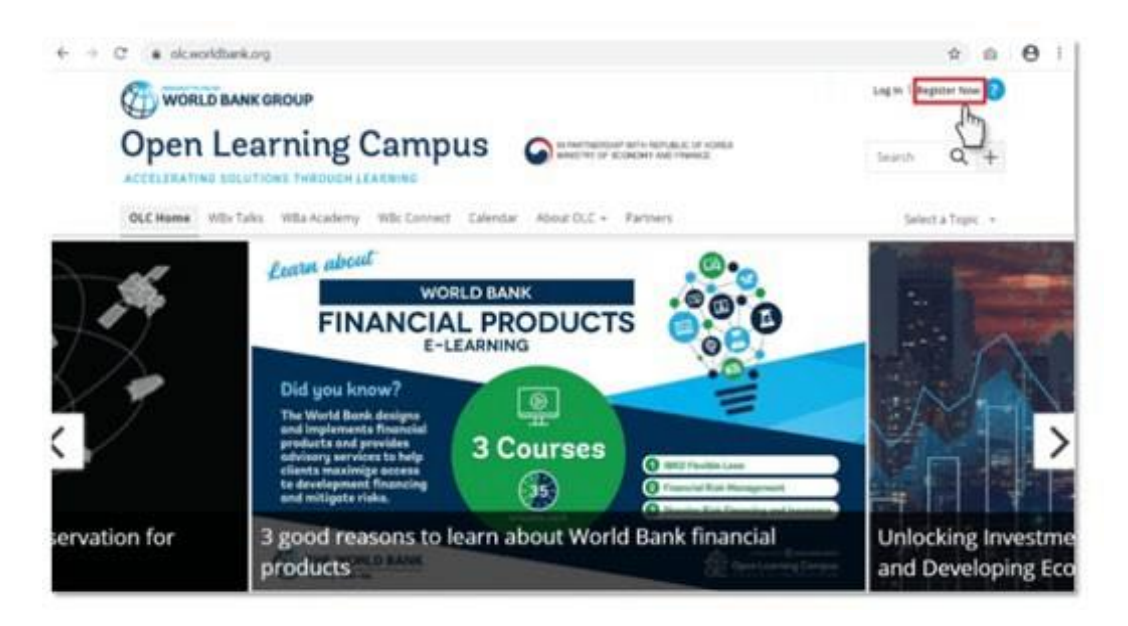

**Step 3:** Provide an email address to serve as your login credential as well as to receive a verification codefor the next step.

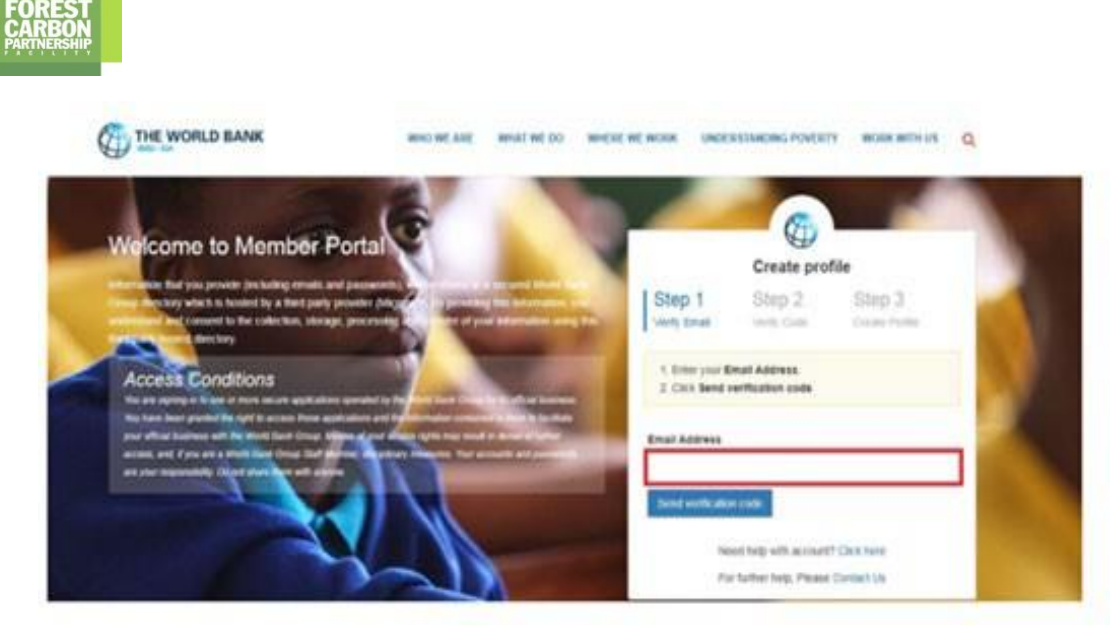

**Step 4:** Enter the verification code you received into the appropriate field.

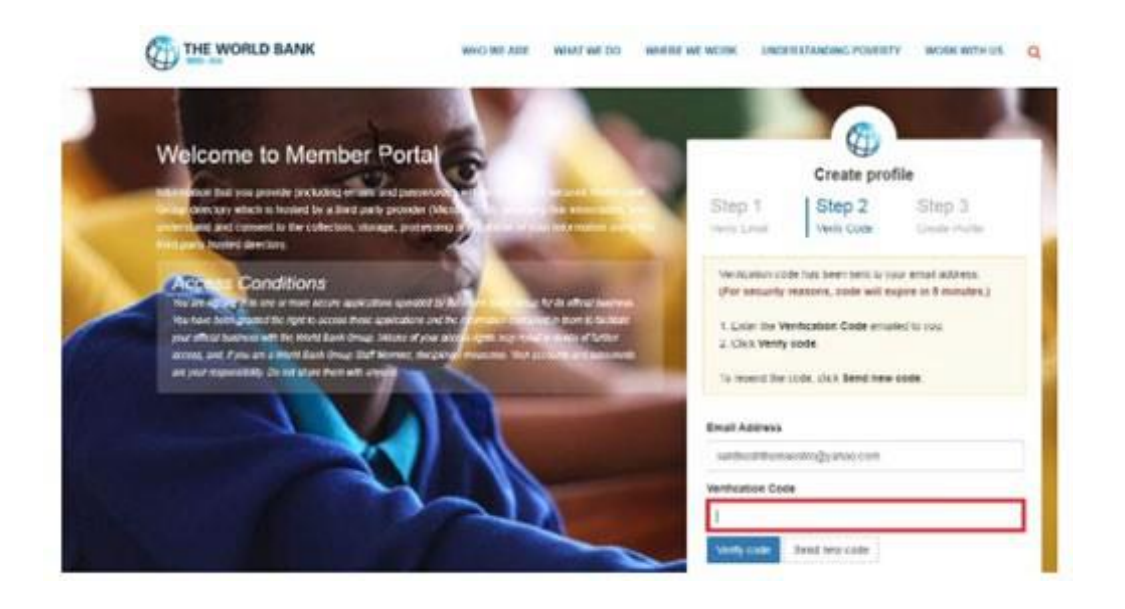

**Step 5:** Enter the required basic information into the appropriate fields to create your user profile. Click"Create" once you have completed this step.

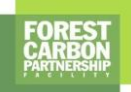

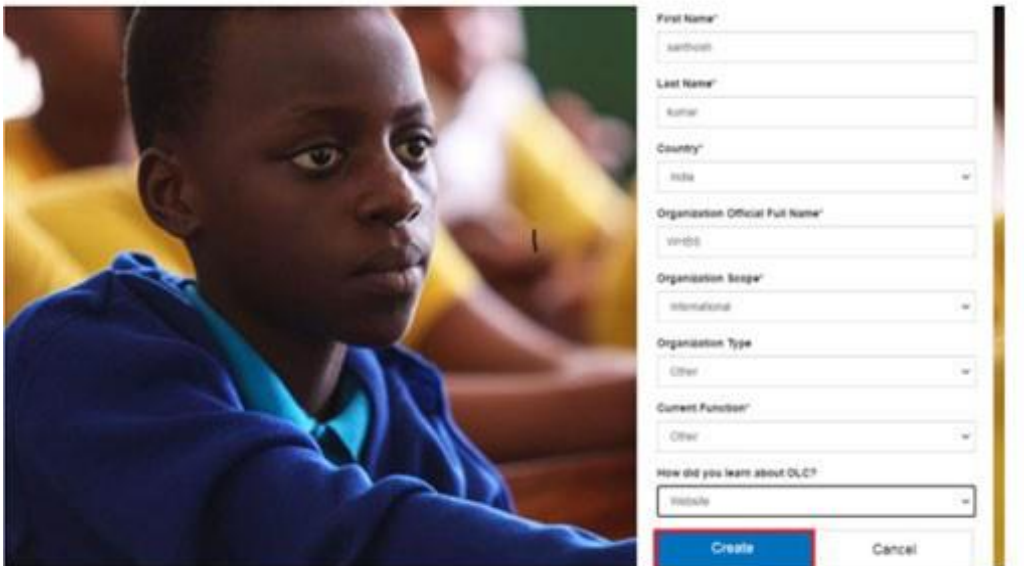

**Step 6:** Congratulations! You have successfully registered and created your OLC account. You'll need toreturn to the OLC [\(http://olc.worldbank.org](http://olc.worldbank.org/)) and click on the "Log In" link in the upper right. Enter the email address you used to create your account as your "Username" and then enter the password you created on the following screen. Once you've been authenticated, you'll be taken to the OLC and you'llknow you are logged in if you see your name in the upper right corner of the screen. If you have any problems, you can always reach out to [olcsupport@worldbank.org](mailto:olcsupport@worldbank.org) for assistance.

## Training material

Before taking the exam we highly recommend you get familiarized with the FCPF normative documents that you can find on the [FCPF website](https://www.forestcarbonpartnership.org/requirements-and-templates)

Also take a look at the following videos that the FMT has prepared to summarize the purpose of the FCPF and the Validation and Verification assessment.

Video 1:<https://vimeo.com/555915866>

Video 2:<https://vimeo.com/555770092>

Use the following password to access the videos: **2021**